【Maruzen eBook Library】

■ 購入している(本文が読める)電子書籍の一覧を表示する手順

検索画面上部の「購読契約タイトル一覧」をクリックすると、購入している(本文が読める) 電子書籍の一覧が表示されます。

## ■ 電子書籍を検索する際に、購入しているもののみ表示させる手順

「購読契約しているタイトルから検索」にチェックを入れて、検索してください。

## ■ 購入していないものも含め、全ての電子書籍を表示させる手順

「購読契約しているタイトルから検索」→|「すべてのタイトルから検索」に変更して検索し てください。

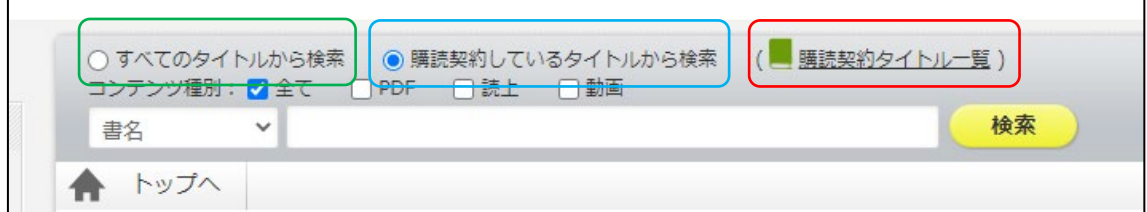

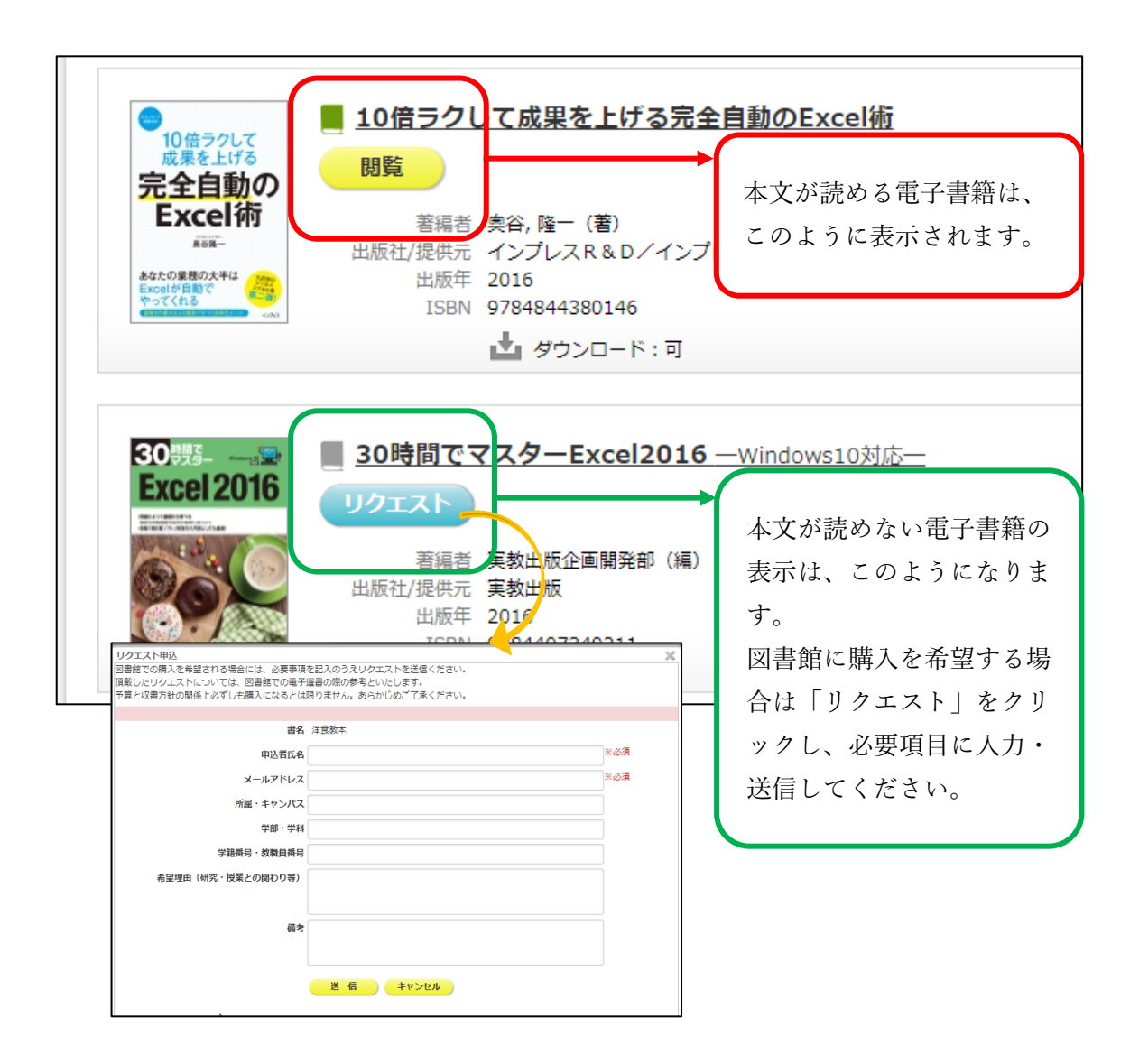